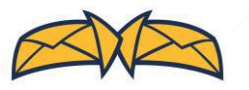

## **How can I combine mailings to the same address in a single envelope?**

**DocuSend's merge feature permits you to upload two or more files with identical addresses and combine them in the same envelope.** 

In order to use this feature, you will need to be logged in.

## **Upload PDF documents one by one**

- Go to the DocuSend upload page.
- Select "Include Remittance Envelope" or "Do Not Include Remittance Envelope."
- Now click "Open."

A Home Page

**Cloud-Based Mailroom** 

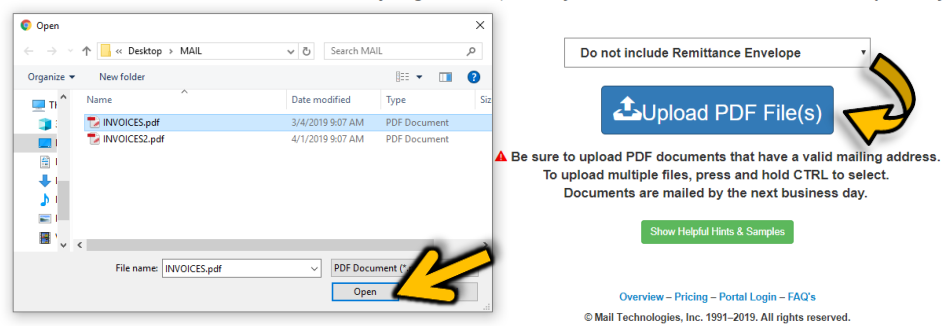

Before you get started, would you like to include a remittance envelope with your document(s)?  $\bullet$ 

• Click "Add to Cart."

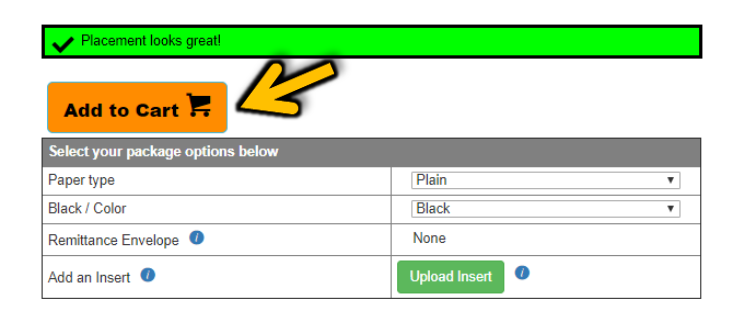

*Faster than buying a stamp!* 

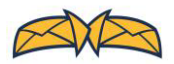

• Upload the next PDF document.

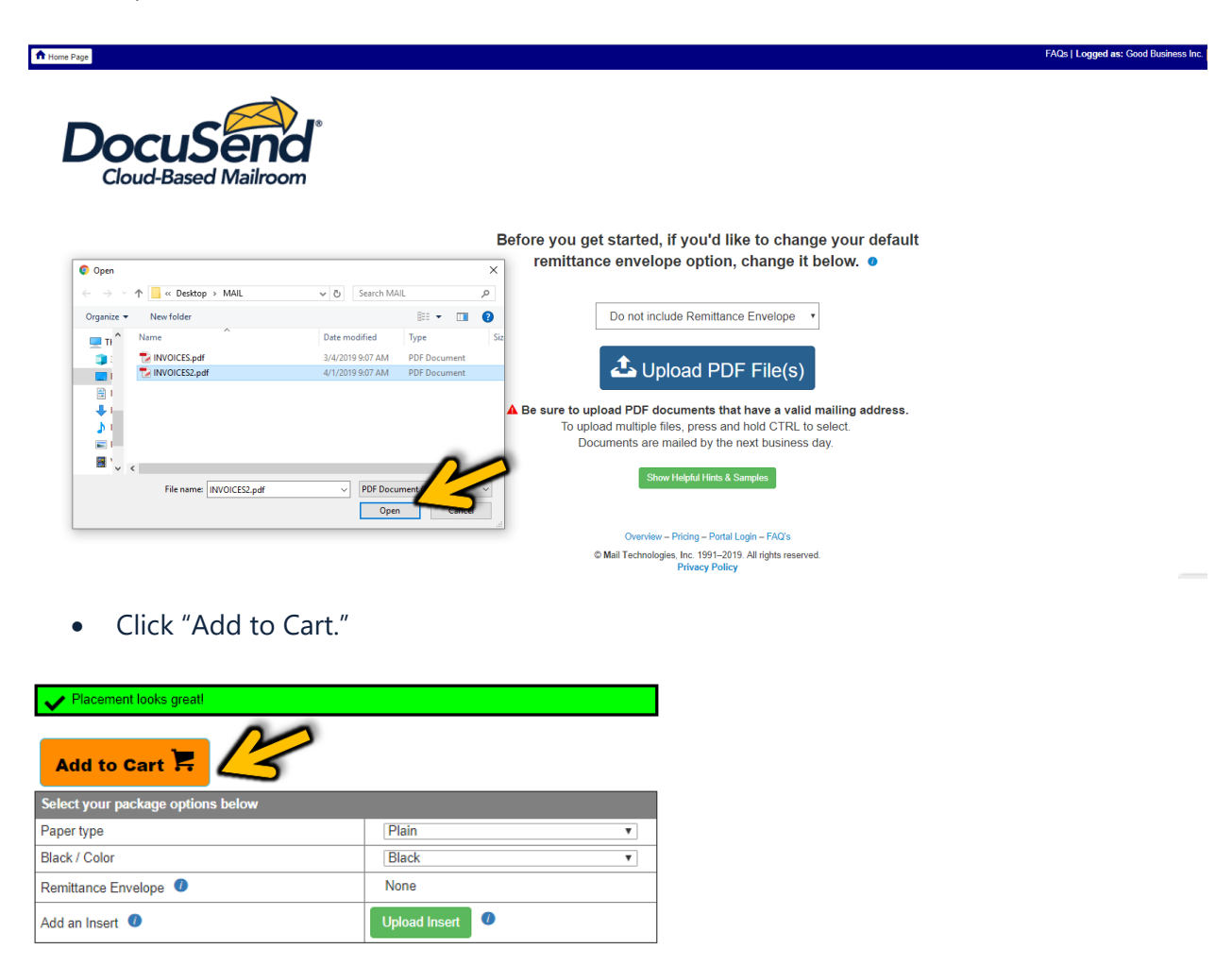

You will see this yellow message that informs that duplicate addresses were detected in your upload. If you want to merge the files, click the link labelled "Click here."

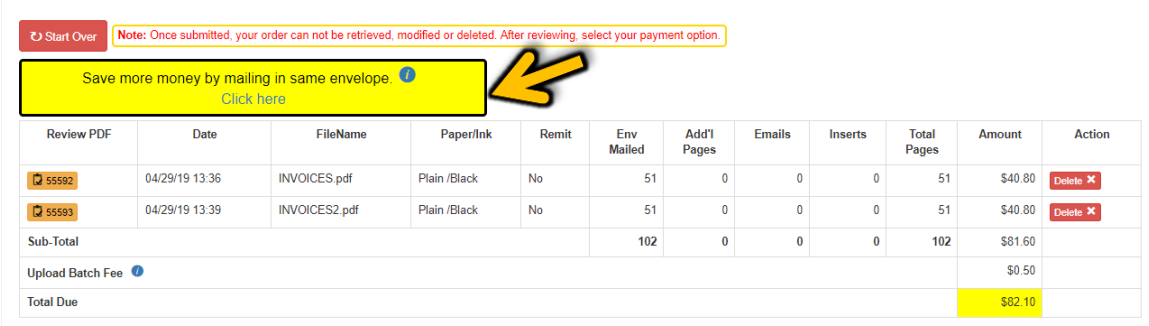

*Faster than buying a stamp!* 

 $\overline{1}$ 

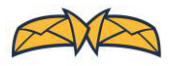

You will see this once you select "Click here":

Merging Individual Invoices, Please Wait.

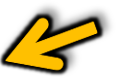

Documents with identical mailing addresses will be merged, and the amount due will be adjusted.

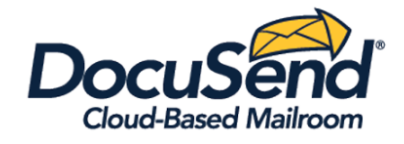

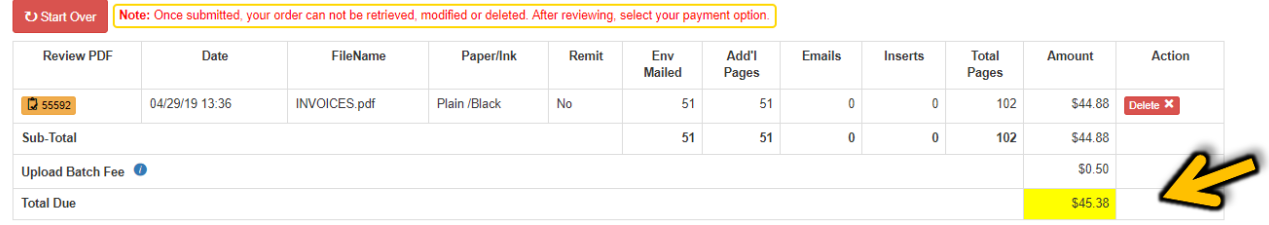

When ready, enter payment information, and you're done.

*Faster than buying a stamp!* 

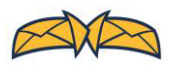